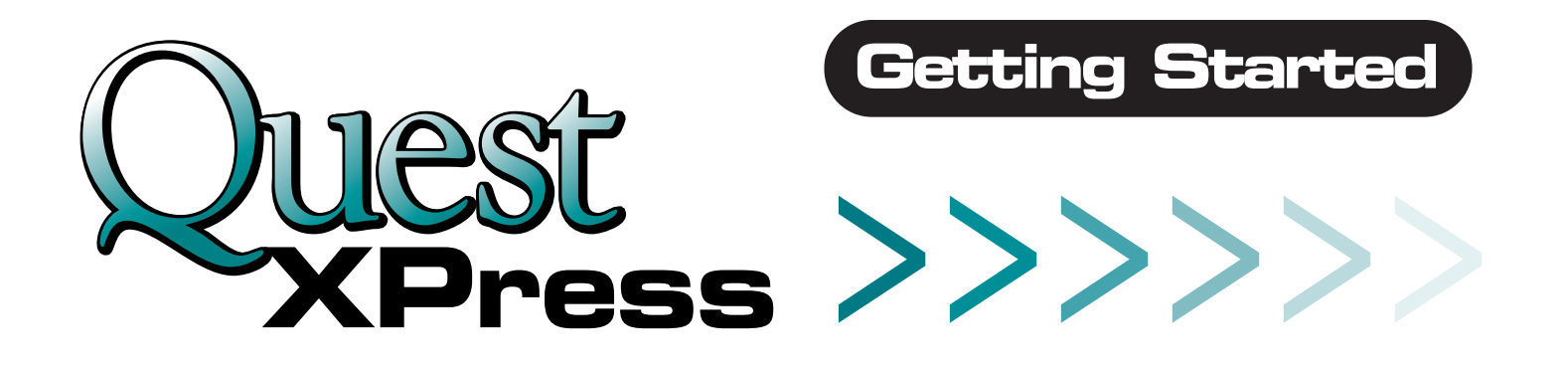

# **Register for use of the System**

- Go to www.questxpress.com and click on the "**Click here to Register**" Link
- Fill in the appropriate information and follow system prompts
- You will receive a confirmation email once you have successfully registered

## **Steps to take to set up Your Account**

- Go to **www.questxpress.com** and type in your **Username** and **Password** Hit **"Sign In"**
- After logging in, choose the **Configuration Settings** option from the Main Menu

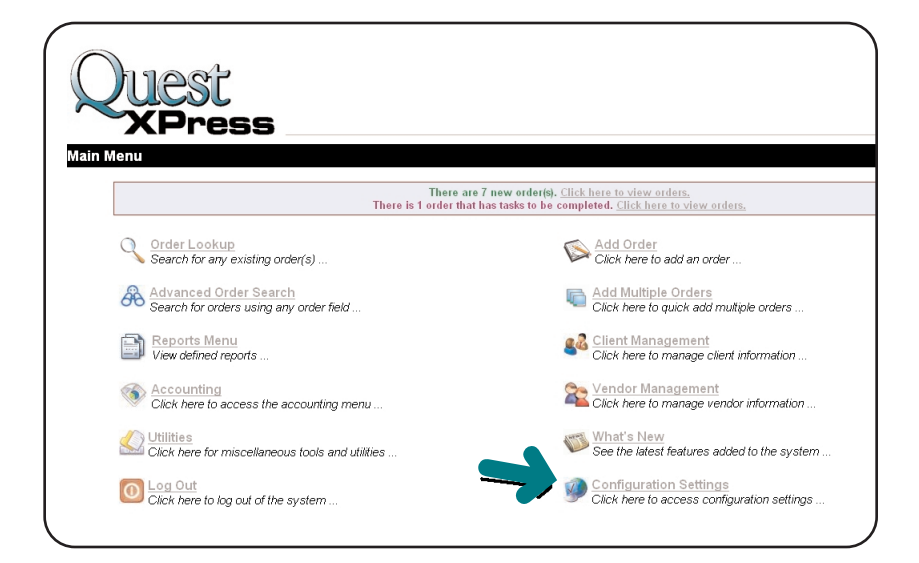

**Note: We can help with repetitive tasks and importing databases. Feel free to contact us, so we can help!**

**www.questxpress.com 888.922.3669** Go here to learn more:  $\Box$  or call us at:

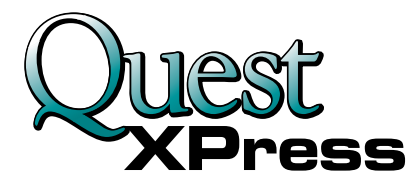

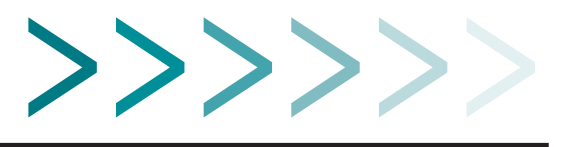

■ You should now be on the **Configuration Menu** page, click on each of the individual headers and perform the system prompts as follows:

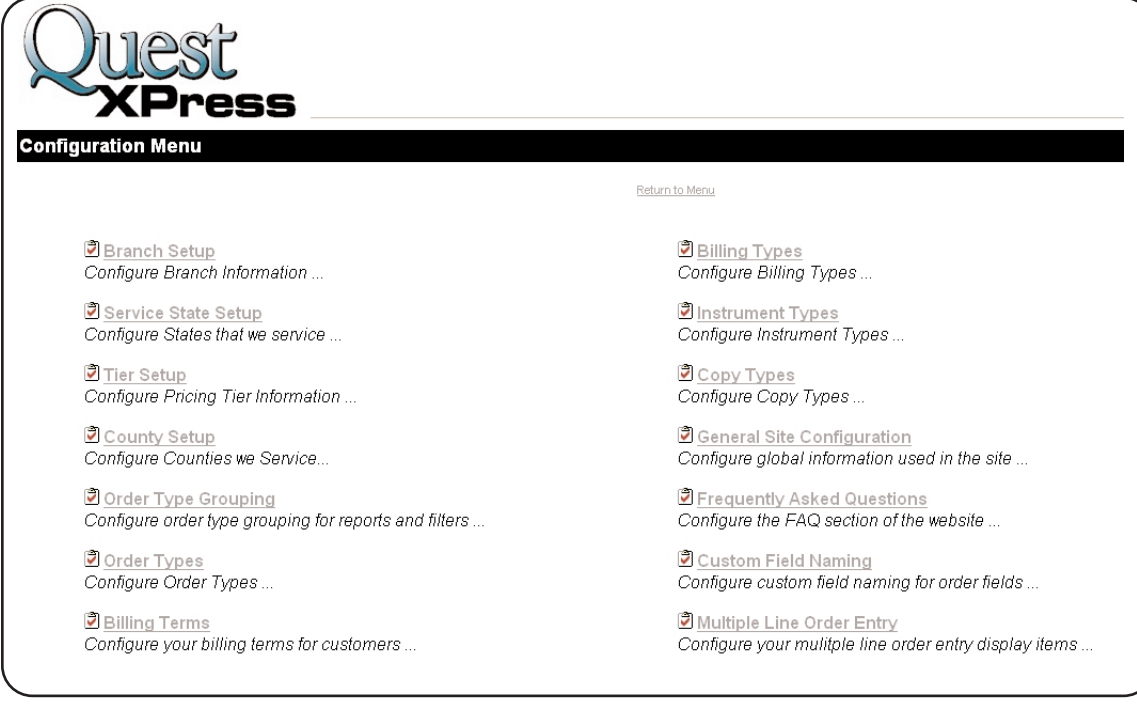

#### ■ **Branch Setup**

- A Default Branch is created upon setup
- If you company has multiple branches, Add them here ...

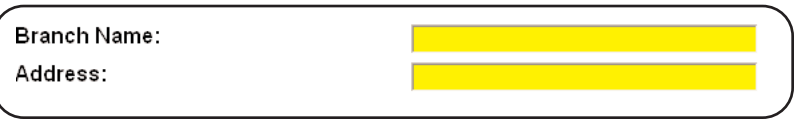

- **NOTE:** Throughout the system required fields are **YELLOW** You must fill in these fields before the system will accept your entries
- **Service State Setup** 
	- Enter the states that you service
- **NOTE:** Throughout the system Select the **REMOVE ICON**  $(\mathbb{X})$  if you want to remove any existing entered items.

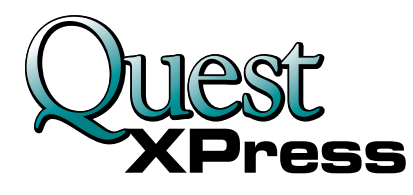

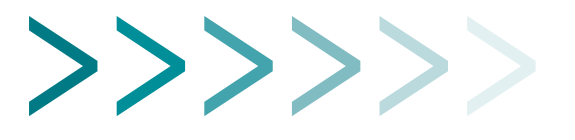

### ■ **Pricing Tier Setup** *(Important Concept)*

- Pricing Tiers are used for a layered pricing approach. For example: if you offer a *2 Owner Search* in 6 counties and 4 of the counties are of geographic disadvantage due to the effort required to access the information. See scenarios below:
	- Counties 1 and 2 are close so they reside in Tier 1 and have a base price of \$40
	- Counties 3 and 4 are 20 minutes away so you want to charge a little more, let's say \$60.
	- Counties 5 and 6 are 40 minutes away and require more effort to extract information. We probably want to use \$85 as the base price.
- A default tier is added on Registration
- Enter desired Tiers
- **Note:** The system was designed to handle small tier names, so try and keep the name small.

#### **County Configuration**

- Add the counties you service and assign them to a TIER (All YELLOW fields are required)
- *Copy Fees:* These are the fees that you, most likely, want to charge your customers.
- *County Copy Fees:* These are not required, but can be useful.
- First Page / Other Page pricing: Enter [first page cost] / [other page cost] to designate separate fees for copy orders. Ex: If you enter 1.50/.25 then the costumer will be charged 1.50 for the first page and .25 for all other pages in the same copy order.

#### ■ **Order Type Grouping**

- Order Type Grouping is NOT required, but it is very useful if you process differing types of orders. Ex. You could setup a group for processing Property Searches and a group for processing Criminal Searches.
- Try to think of these as departments in your organization.

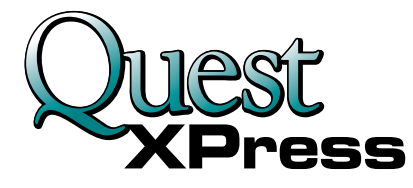

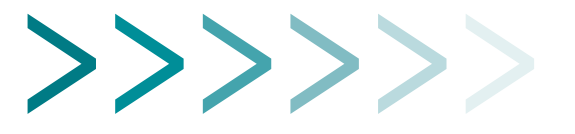

#### **Order Type Configuration**

- Add the order types that you offer *(i.e. 2 Owner Search, Criminal Background Checks)*
- Enter an Order Type name and an Abbreviation for reporting purposes
- Select a Grouping, if there are any available.
- Set a Base Price for the Order Type for Each Tier you defined earlier
- If a specific order type requires recording information Select the appropriate check box

**Billing Terms** *(Payment terms you give your customers)* 

- Net 30, Net 60 and Due on Receipt are defaulted during registration
- Add any desired Billing Terms
- You will have to assign one of the billing terms to the clients you add

■ **Billing Types** *(How often you want to bill your customers)*

- Add your desired billing types i.e. Monthly, Weekly or Upon Completion
- If you want an invoice generated when the order's status is set to completed, then select the invoice upon completion check box
- You will have to assign one of the billing types to the clients

#### ■ **Instrument Types**

- Add any desired instrument types which can be selected for recordings
- **Copy Types** 
	- Add any desired copy types that can be required for an order

#### **■ General Site Configuration**

- Several Options and Parameters for site use
- Enter you invoice header information

#### ■ **FAQ** *(Optional)*

• Define a list of questions and answers that can be viewed by your client and vendor

#### ■ **CLIENT SETUP**

- Add Clients
- You have to ability to set custom pricing for each individual client

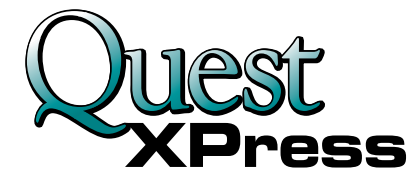

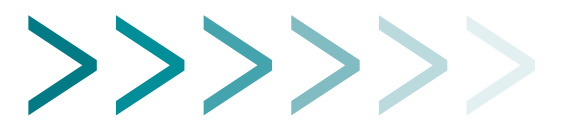

#### ■ **VENDOR SETUP**

- Add Vendors
- If you set a Vendor as the default vendor they will automatically be assigned every order entered into the system
- Add order types they handle, counties they cover and the fees associated with each vendor. *IMPORTANT*

*THAT"S ALL!* You are now ready to start entering orders and using the system!

**www.questxpress.com 888.922.3669**

Go here to learn more: Or call a QuestXpress Representative at Integrated Imaging:

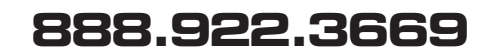